После авторизации в Системе управления обучением<http://lms2.sseu.ru/> будет доступен раздел автоматизированной балльно-рейтинговой системы.

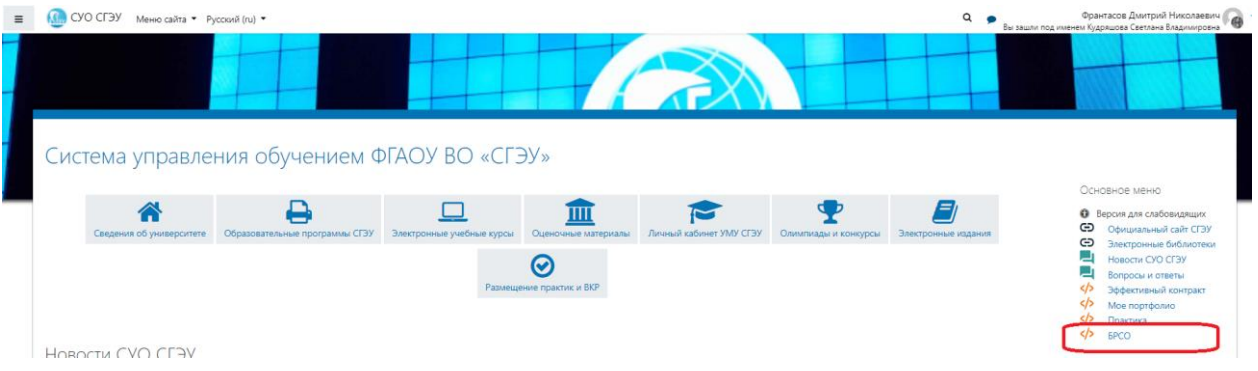

## **Модуль «Журнал»**

В журнале отображается список группы и количество заработанных баллов в определенный день.

В журнале посещения отображается также присутствие либо отсутствие по неуважительной причине «Н» (баллы за посещаемость не будут назначены, так как студент не предоставил сведения об отсутствии ), по уважительной «У» (назначается балл за посещения занятия, потому что студент предоставил сведения о причине своего отсутствия).

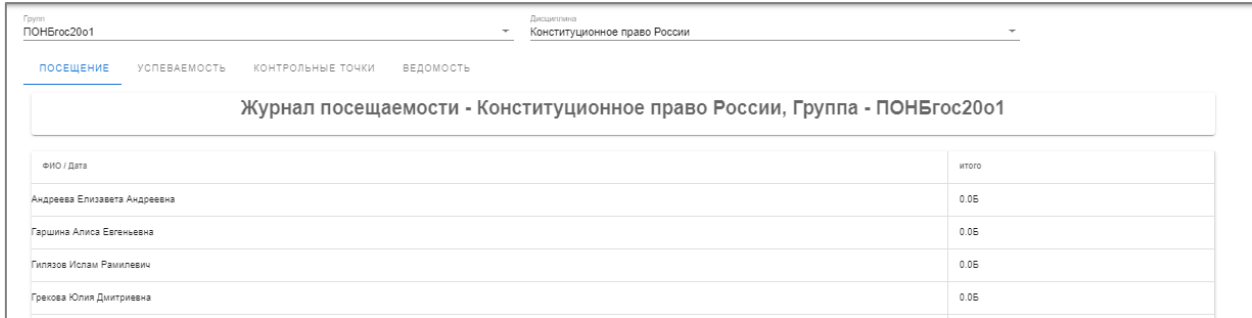

В журналы успеваемости и контрольных точек назначаются баллы за работу в течении семестра.

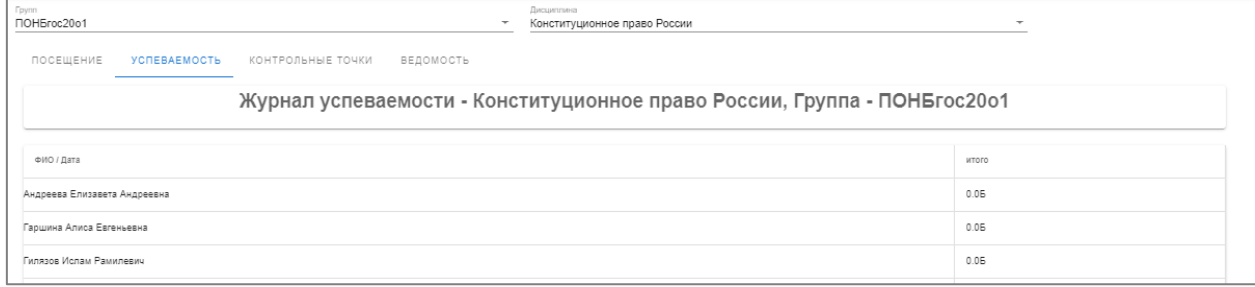

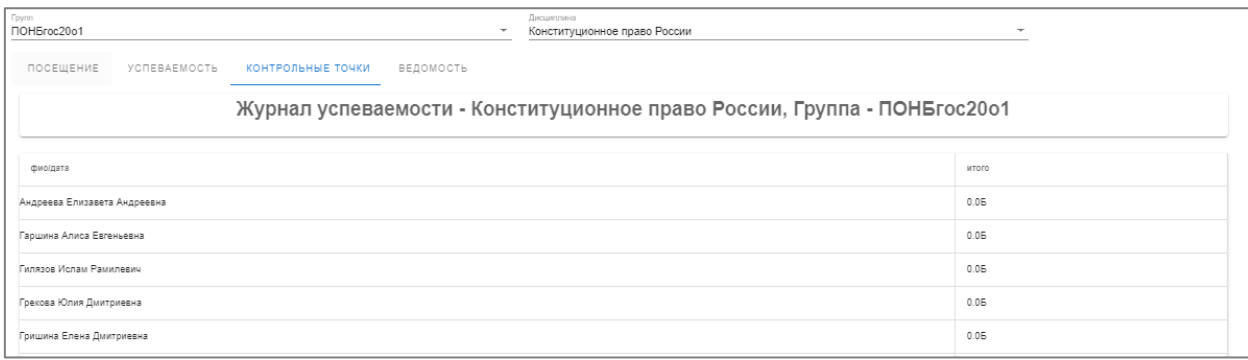

В ведомость проставляются баллы , полученные студентом за ответ на

## экзамене.

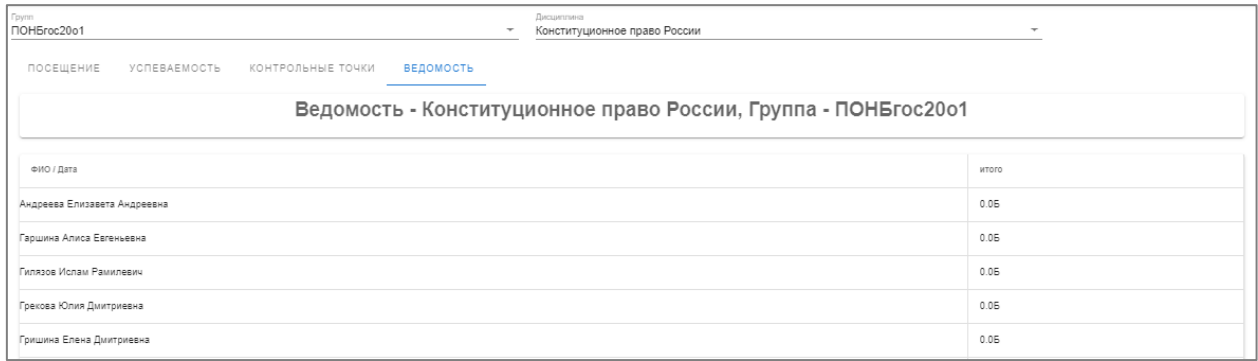

## **Модуль «История посещений»**

В модуле «История посещений» отображается время и зона входа и выхода. Для фиксации посещения университета необходимо прикладывать пропуск к считывающим устройствам турникетов. За посещение занятий назначаются баллы в журнале посещаемости. Поэтому студенту необходимо фиксировать свое посещение через считыватели на **входной группе** кампуса университета и при посещении занятий в аудиториях, оборудованных считывателями.

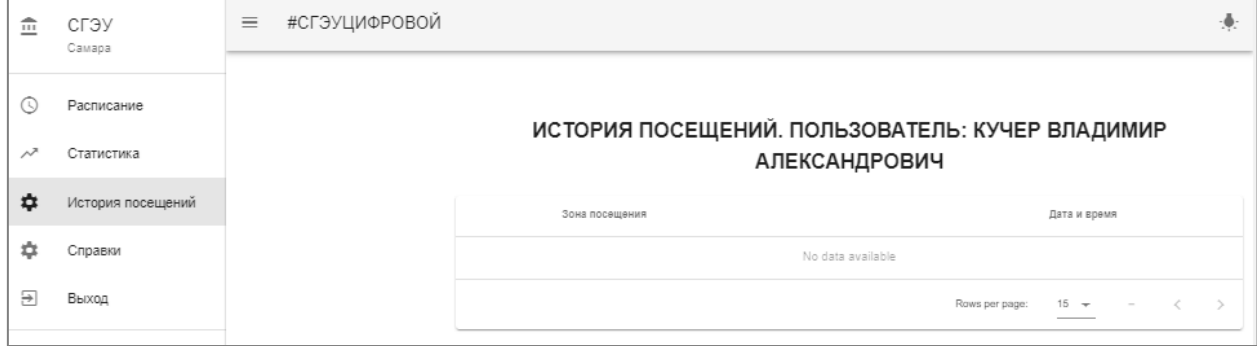

## **Модуль «Статистика»**

В модуле «Статистика» отображаются количество баллов по каждой дисциплине за посещение, за успеваемость, за контрольные точки, за экзамен (в ведомости) и отображается итоговый заработанный балл. При нажатии на дисциплину можно попасть в журнал, где отображается подробная информация о заработанных баллах и посещаемости студента.

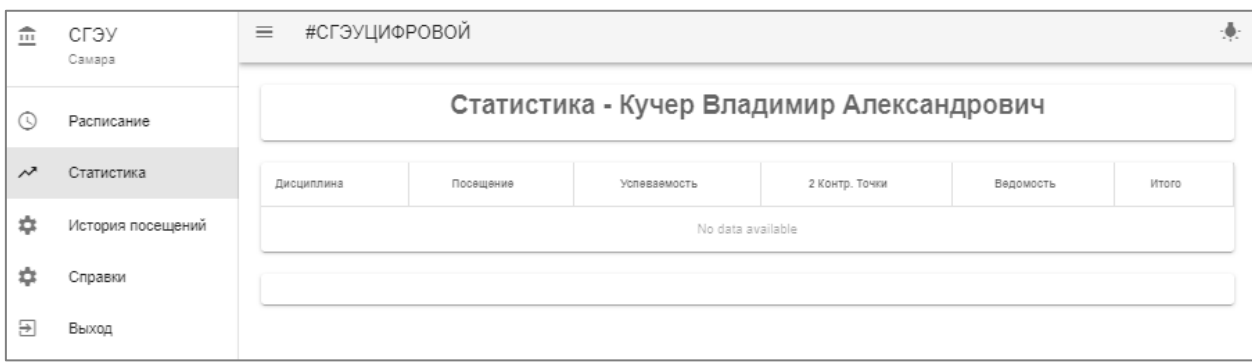